# **Tutorial 2-General Orientation**

This tutorial is a general orientation of the Analytics Portal which displays important pages in the navigation panel.

## 1. Home page

Click the Home page button on the navigation panel to go to the home page. This page displays a quick link to the Favorites, Recents, and Recommendations pages.

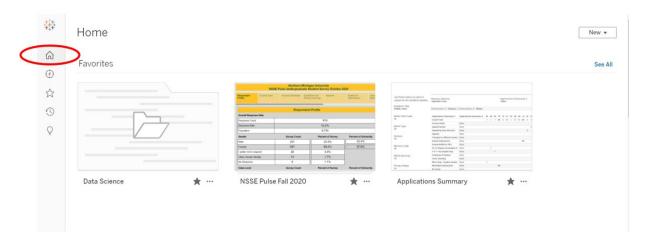

## 2. Explore page

Click the Explore page button on the navigation panel to go to the explore page. This page shows dashboards by project, workbook, view, metric, data source, and data role.

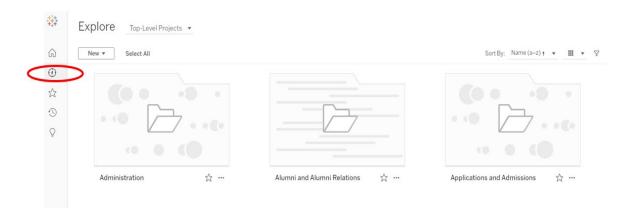

## 3. Favorites page

Click the Favorites page button on the navigation panel to go to the Favorites page. This page shows dashboards that you labeled as favorites.

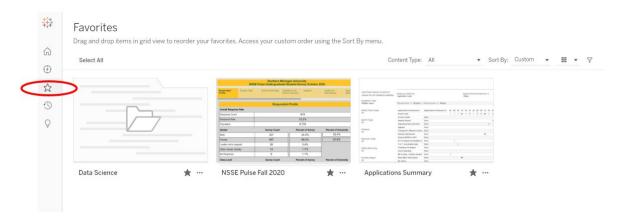

## 4. Recents page

Click the Recents page button on the navigation panel to go to the Recents page. This page shows dashboards that you viewed recently.

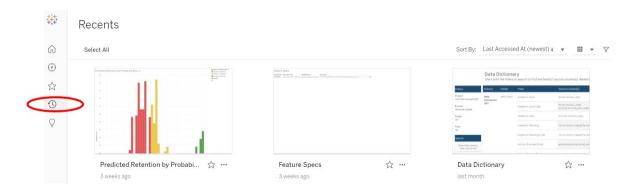

## 5. Recommendations page

Click the Recommendations page button on the navigation panel to go to the Recommendations page. This page shows dashboards based on your viewing habits or the popularity of the content.

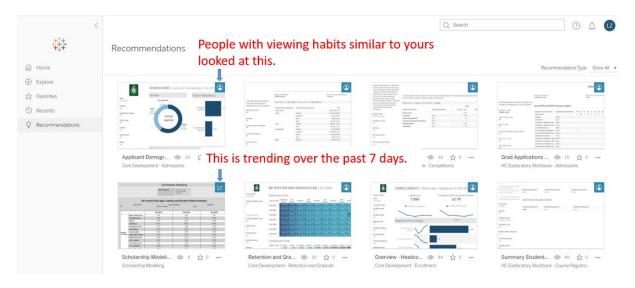

Tutorial 3 will introduce important Tableau Terminology.